# 檢視RV130W路由器的無線統計資訊

## 目標 Ī

路由器上的Wireless Statistics頁面允許管理員檢視介面的狀態以及通過該介面的流量。這些 統計資訊可幫助網路管理員對連線到路由器的裝置進行故障排除。管理員還可以使用這些統計 資訊來確定應分配多少資料和功率。

Wireless Statistics頁面還顯示無線分佈系統(WDS)狀態。WDS是一種在網路中實現接入點 (AP)無線互連的系統。WDS允許使用多個接入點來擴展無線網路,而無需使用有線骨幹鏈路 來連線它們。

本文檔的目的是向您展示如何檢視RV130W路由器的無線統計資料。

# 適用裝置 i<br>I

● RV130W

# 軟體版本

● 1.0.3.22

## 檢視無線統計資訊 J

## 檢視無線流量

步驟1.登入到路由器的基於Web的實用程式,然後選擇Status > Wireless Statistics。

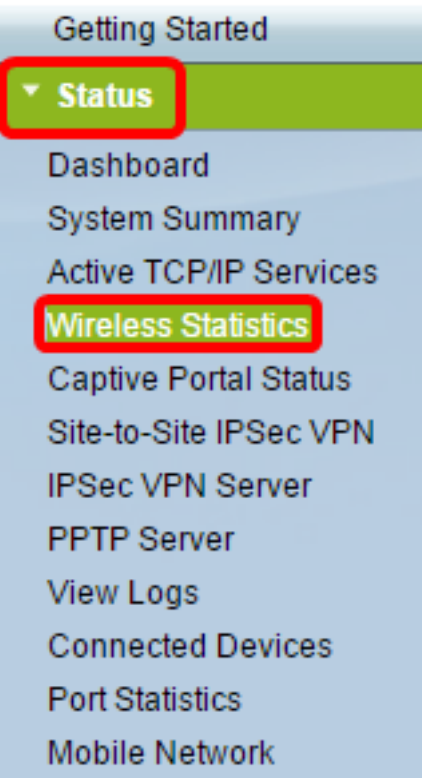

• 不刷新 — 頁面將不會刷新。

:

- 15秒 頁面將每15秒刷新一次。
- 30秒 頁面將每30秒刷新一次。
- 60秒 頁面將每60秒刷新一次。

附註:在本例中,選擇了No Refresh。

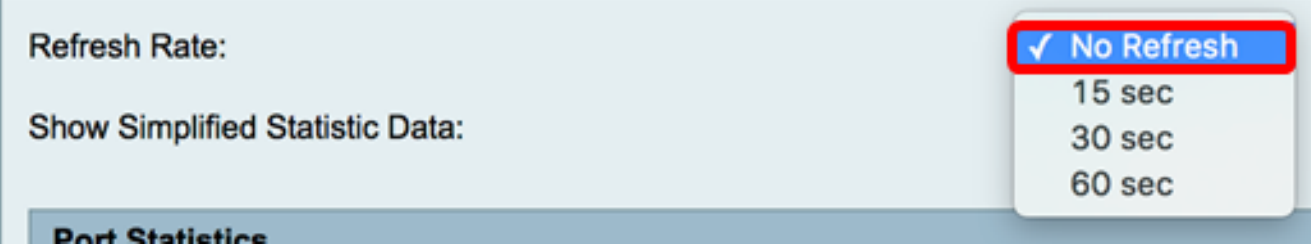

步驟3.選中Show Simplified Statistic Data覈取方塊以向上舍入形式顯示統計資訊和數碼資料 。預設度量單位是位元組。

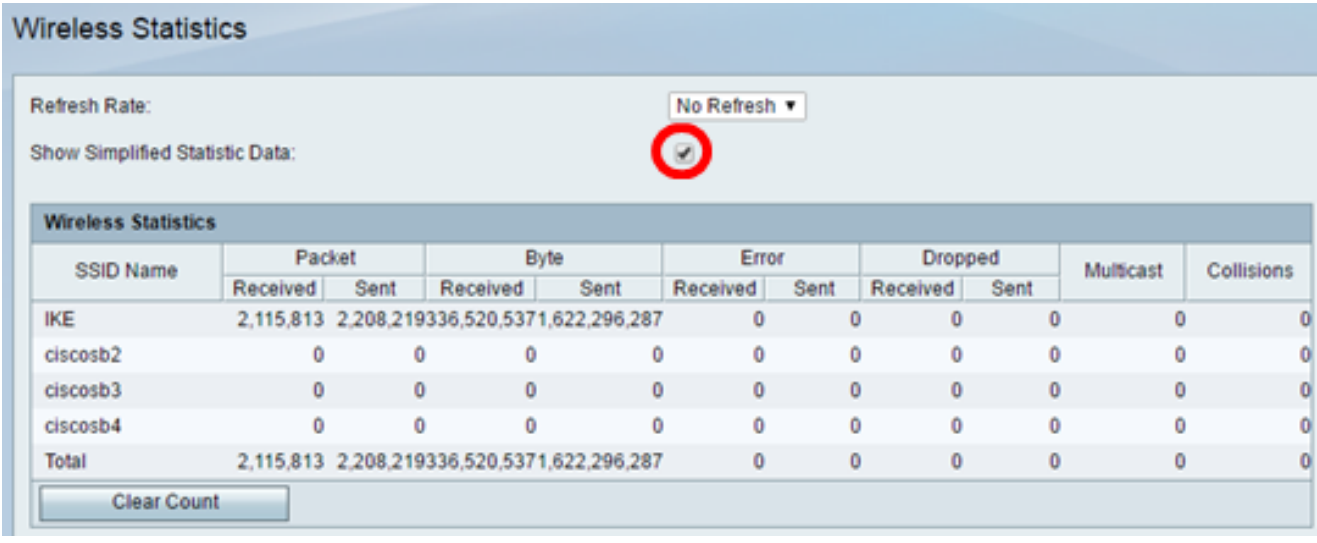

#### 無線統計表將顯示以下資訊:

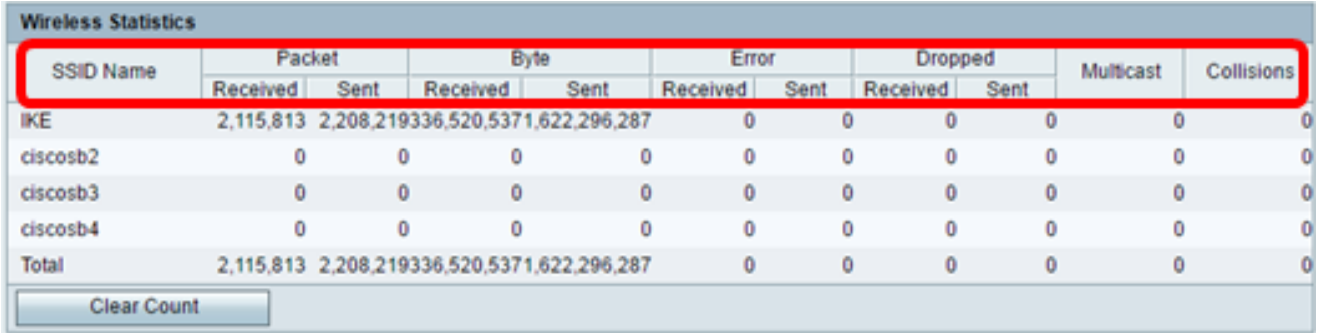

- SSID Name 服務集識別符號(SSID)或無線網路名稱。
- Packet 網路上傳輸和接收的資料包數。
- 位元組 網路上傳輸和接收的位元組數。
- 錯誤 網路上傳輸和接收的錯誤數量。
- Dropped 網路上傳輸和接收的丟棄資料包的數量。
- 多點傳送 網路中傳輸和接收的多點傳送封包數。

### 步驟4.(可選)按一下Clear Count按鈕將所有值重置為零。

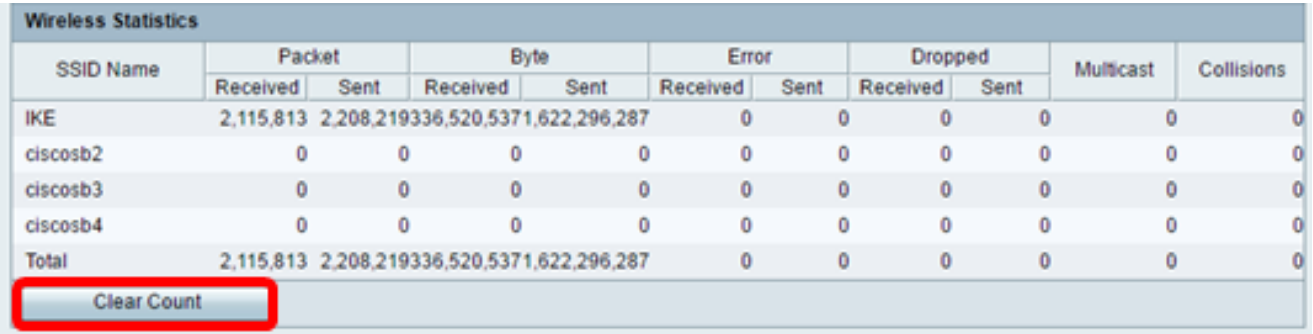

#### 步驟5.按一下Save以儲存設定。

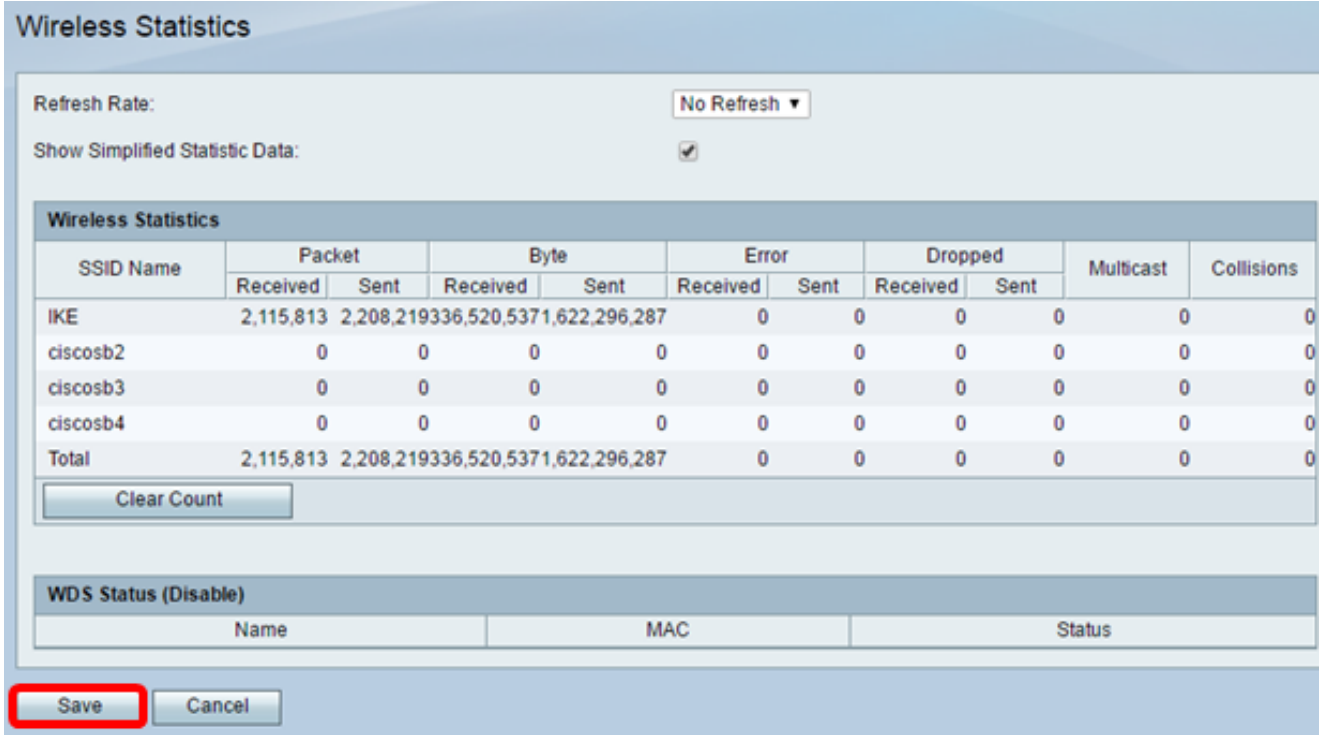

現在,您應該已經成功檢視了RV130W路由器上的無線統計資訊。

# 檢視WDS狀態 Ī

WDS狀態表顯示以下資訊:

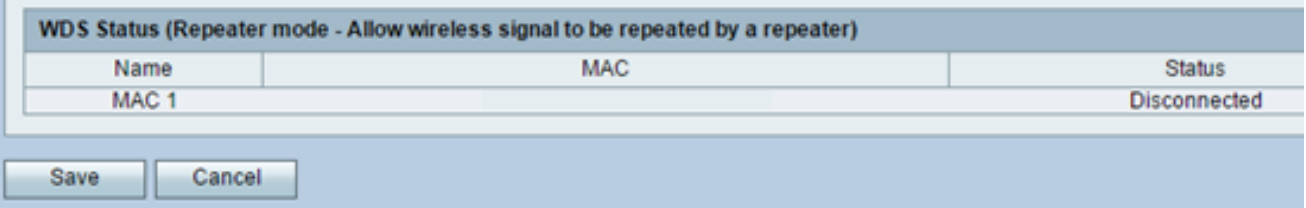

- 名稱 無線分佈系統(WDS)介面的名稱,
- MAC 遠端WDS路由器的介質訪問控制(MAC)地址。
- 狀態 WDS的連線狀態。

附註:在本示例中,省略MAC地址。